**Your school:**

On the login screen:

## **eSchools App**

## Then enter your login details

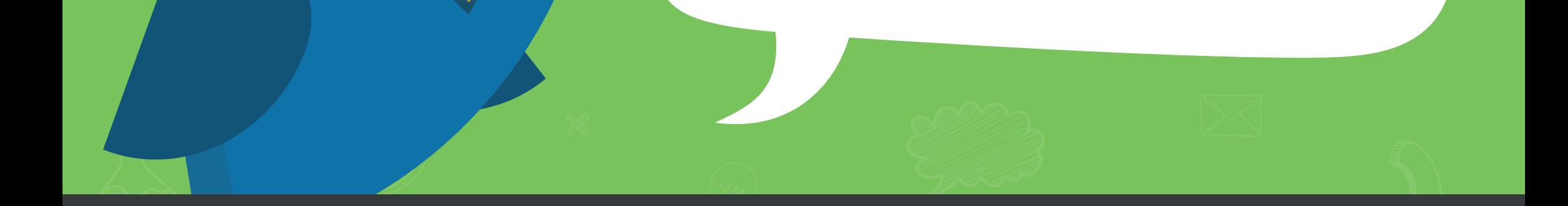

**.eschools.co.uk**

For more information, visit:

## **eschools.co.uk/support**

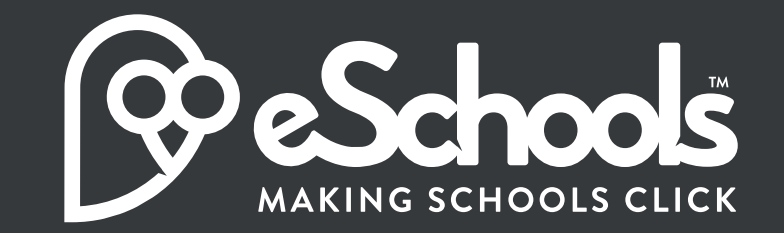

Download the app on

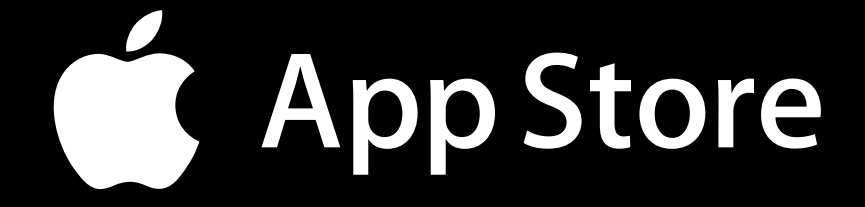

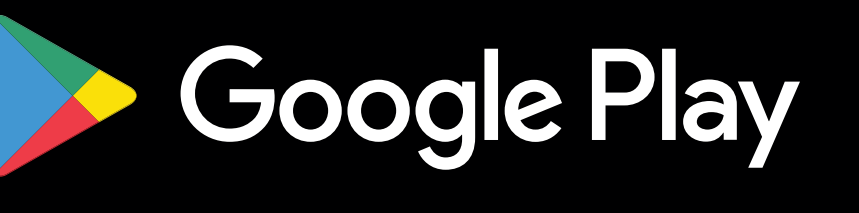